# **NOC**

# USB monitor - uživatelská př íručka I1659FWUX

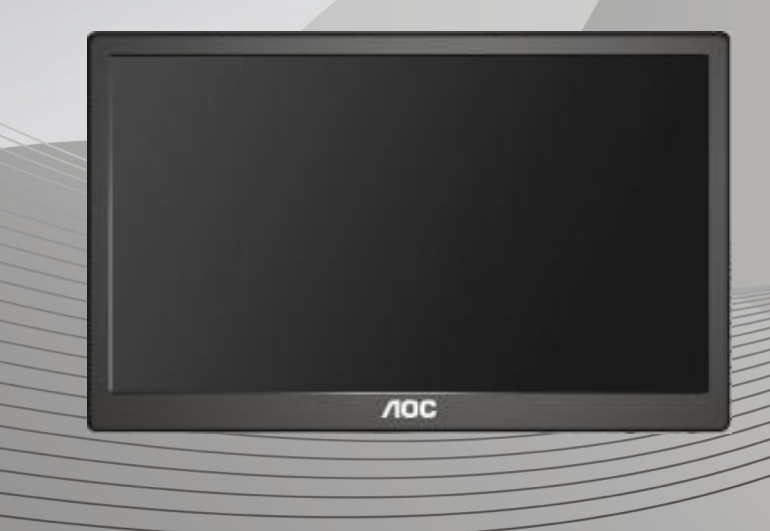

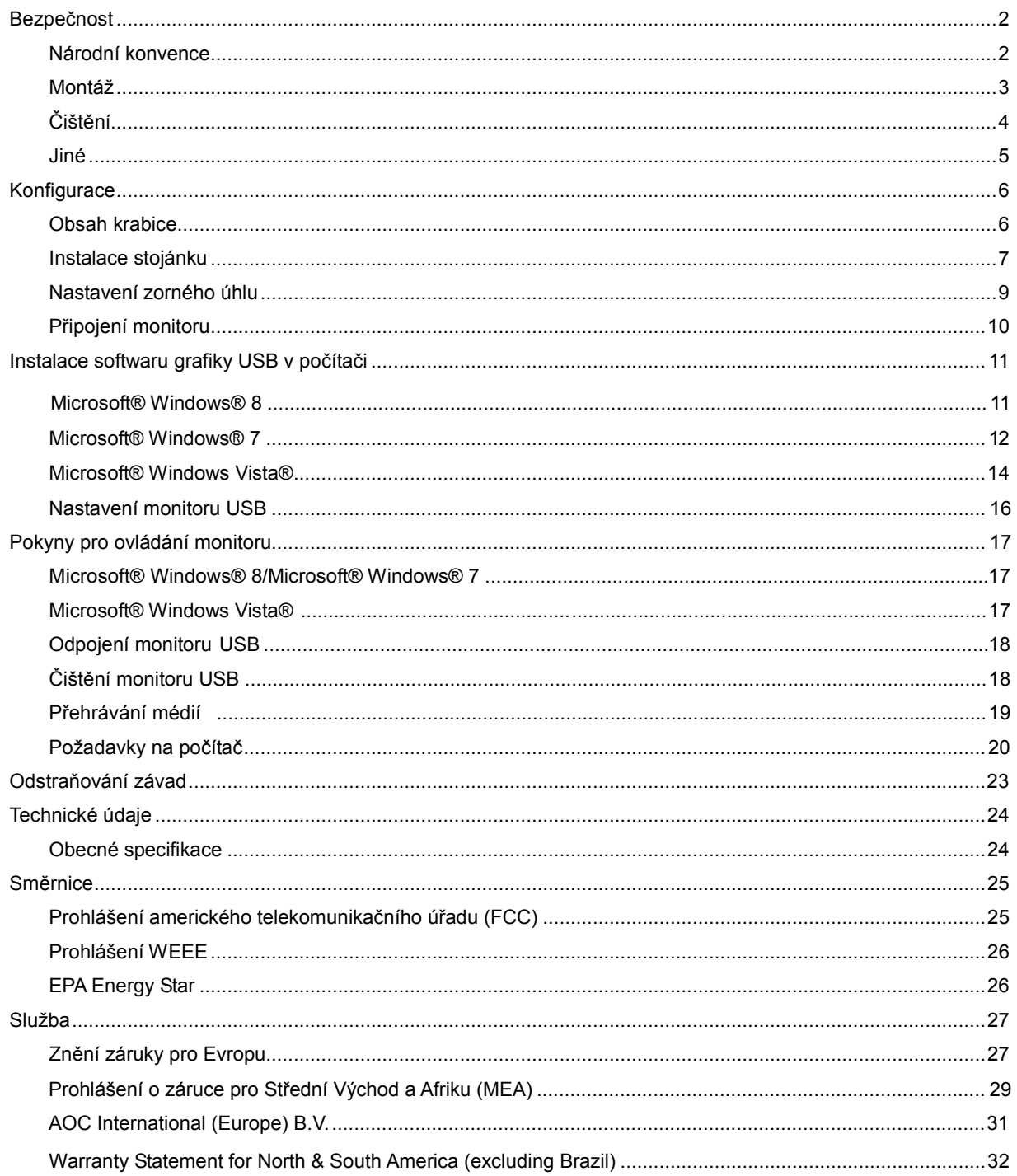

# <span id="page-2-0"></span>**Bezpečnost**

### <span id="page-2-1"></span>**Národní konvence**

Následující pododdíly popisují notační konvence použité v tomto dokumentu.

#### **Poznámky, upozornění a varování**

 V rámci této příručky mohou být některé bloky textu doplněny ikonou a vytištěny tučně nebo kurzívou. K těmto blokům patří poznámky, upozornění a varování, jež jsou používány následujícím způsobem:

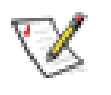

**POZNÁMKA:** POZNÁMKA poukazuje na důležité informace, jež pomáhají lépe využít daný počítačový systém.

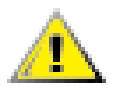

**POZOR:** UPOZORNĚNÍ ukazuje na potenciální škodu na hardwaru či ztrátu dat a popisuje, jak tomuto problému předejít.

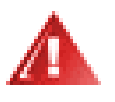

**VAROVÁNÍ:**VAROVÁNÍ poukazuje na možnou fyzickou újmu a popisuje, jak tomuto problému předejít. Některá varování mohou být zobrazena v jiných formátech a nemusí je doplňovat žádná ikona. V takových případech je určitá prezentace varování určena úředními orgány.

#### <span id="page-3-0"></span>**Montáž**

Neumísťujte monitor na nestabilní vozíky, stojany, stativy, držáky nebo stoly. Pokud dojde k pádu monitoru, může dojít ke zranění osob a závažnému poškození tohoto produktu. Používejte zařízení pouze vozík, stojan, podstavec, držák nebo stolek určené výrobcem nebo prodávané s tímto produktem. Při instalaci tohoto produktu postupujte podle pokynů výrobce a použijte montážní příslušenství doporučené výrobcem. Při převozu produktu na vozíku byste měli být opatrní.

Do výřezu na skříňce monitoru nikdy nezasunujte žádné předměty. Mohlo by dojít k poškození součástek a obvodů a ke vzniku požáru nebo úrazu elektrickým proudem. Vyvarujte se polití monitoru jakoukoli kapalinou.

Nepokládejte produkt přední stranou na zem.

Okolo monitoru ponechte prostor podle obrázku níže. V opačném případě může být cirkulace vzduchu nedostatečná a přehřívání může způsobit požár nebo poškození monitoru.

Níže jsou uvedeny doporučené větrací plochy okolo monitoru, když je nainstalován na stěně nebo na podstavci:

instalace na stěnu nebo na stojánek:

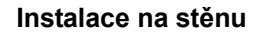

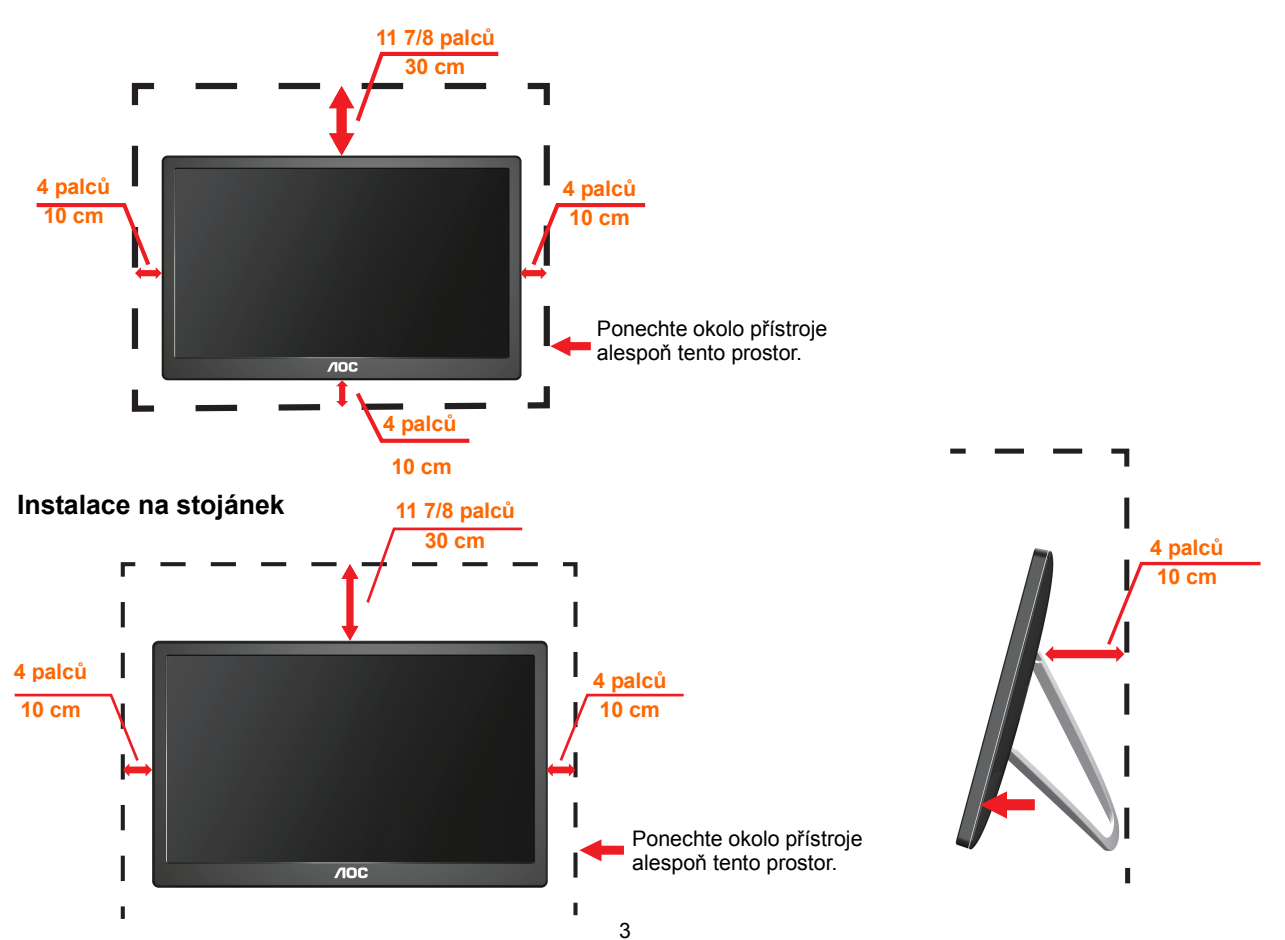

### <span id="page-4-0"></span>**Čištění**

Pravidelně čistěte skříň hadříkem. Můžete použít slabý čistící prostředek k otření skvrn, ale nepoužívejte solné čistící prostředky, které mohou naleptat skříň monitoru.

**Při čištění nesmí čistící prostředek vniknout do monitoru. Čistící hadřík nesmí** být příliš hrubý, aby nepoškrábal povrch obrazovky.

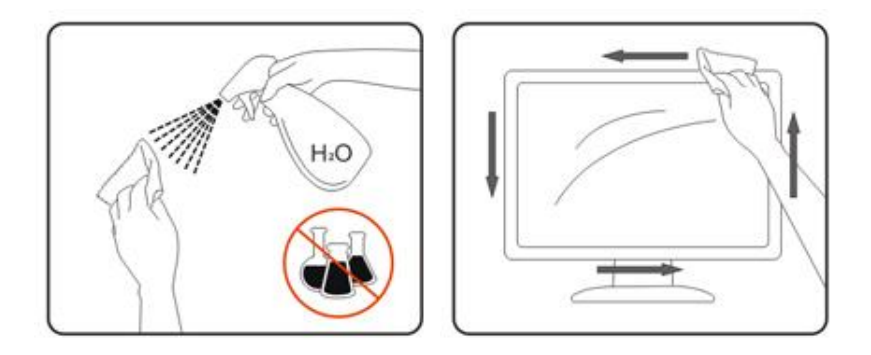

#### <span id="page-5-0"></span>**Jiné**

Pokud z monitoru vychází zvláštní zápach, zvuky nebo kouř, IHNED odpojte zástrčku napájecího kabelu a kontaktujte servisní středisko.

**Zabraňte blokování větracích otvorů stolem nebo závěsem.** 

ı Během používání nevystavujte monitor USB nadměrným otřesům nebo nárazům.

T Při používání nebo přemísťování do monitoru nekopejte a zabraňte případnému pádu.

# <span id="page-6-0"></span>**Konfigurace**

### <span id="page-6-1"></span>**Obsah krabice**

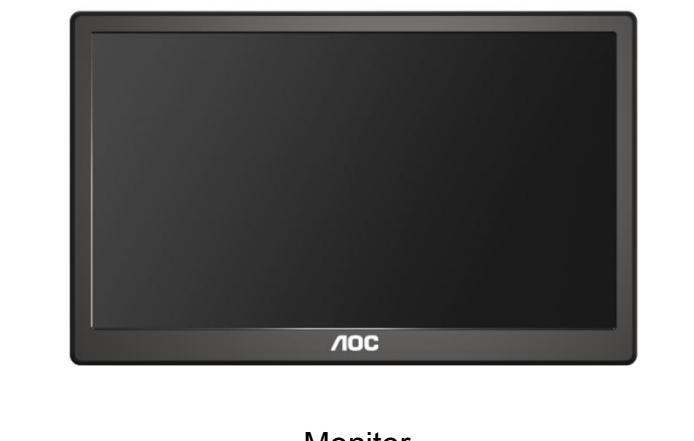

#### Monitor

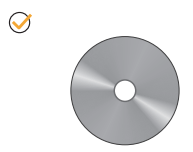

 $10<sub>C</sub>$ 

\*

DISK CD S PŘÍRUČKOU Kabel USB Pouzdro pro přenášení (Volitelně)

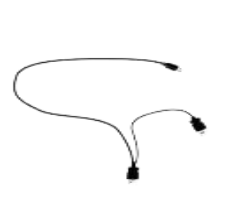

 $\circledcirc$ 

### <span id="page-7-0"></span>**Instalace stojánku**

Nainstalujte stojánek podle následujících kroků. Nastavení:

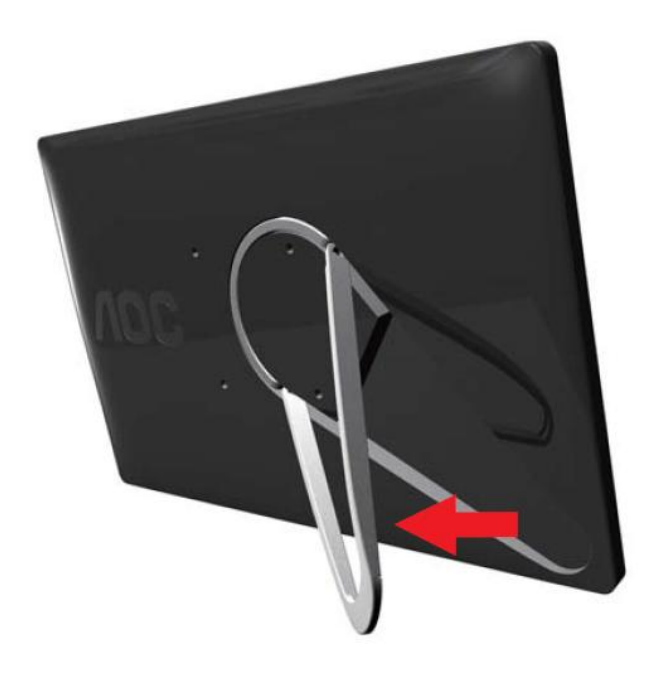

#### **Upozornění:**

Jednotka musí být umístěna na rovné ploše. Nerovná nebo nakloněná plocha může způsobit poškození jednotky nebo zranění uživatele.

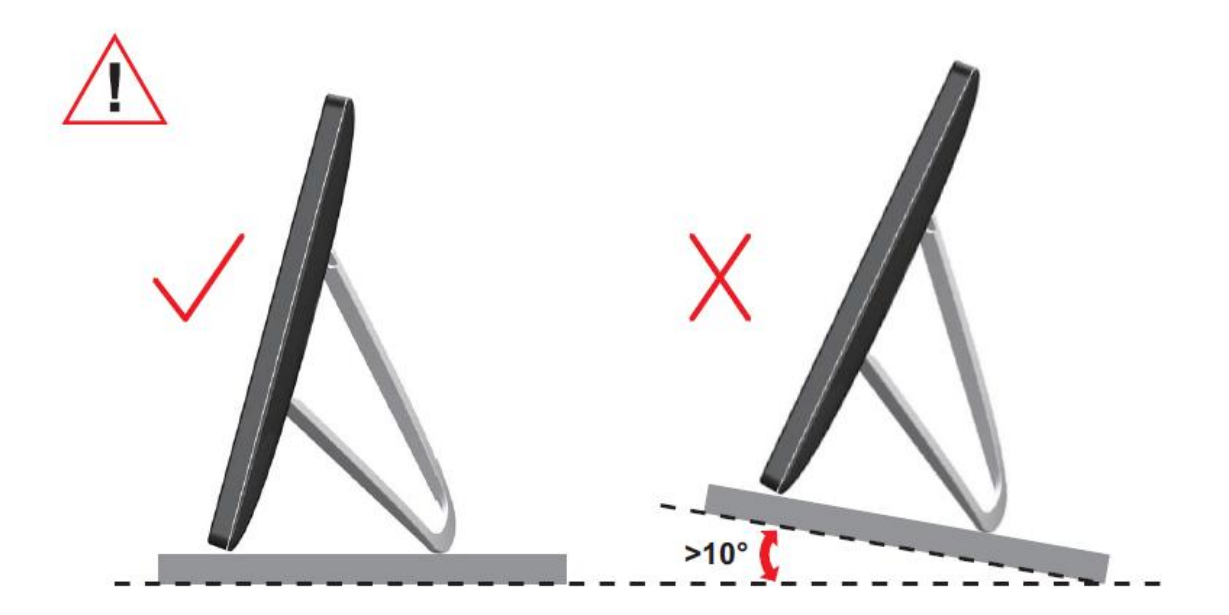

#### <span id="page-9-0"></span>**Nastavení zorného úhlu**

Pro optimální sledování obrazu je doporučeno dívat se na monitor zpříma a pak nastavit úhel monitoru podle vašich vlastních preferencí.

Podržte podstavec monitoru, aby se monitor při změně úhlu monitoru nepřevrátil. Úhel pohledu monitoru je možno nastavit v níže uvedeném rozmezí.

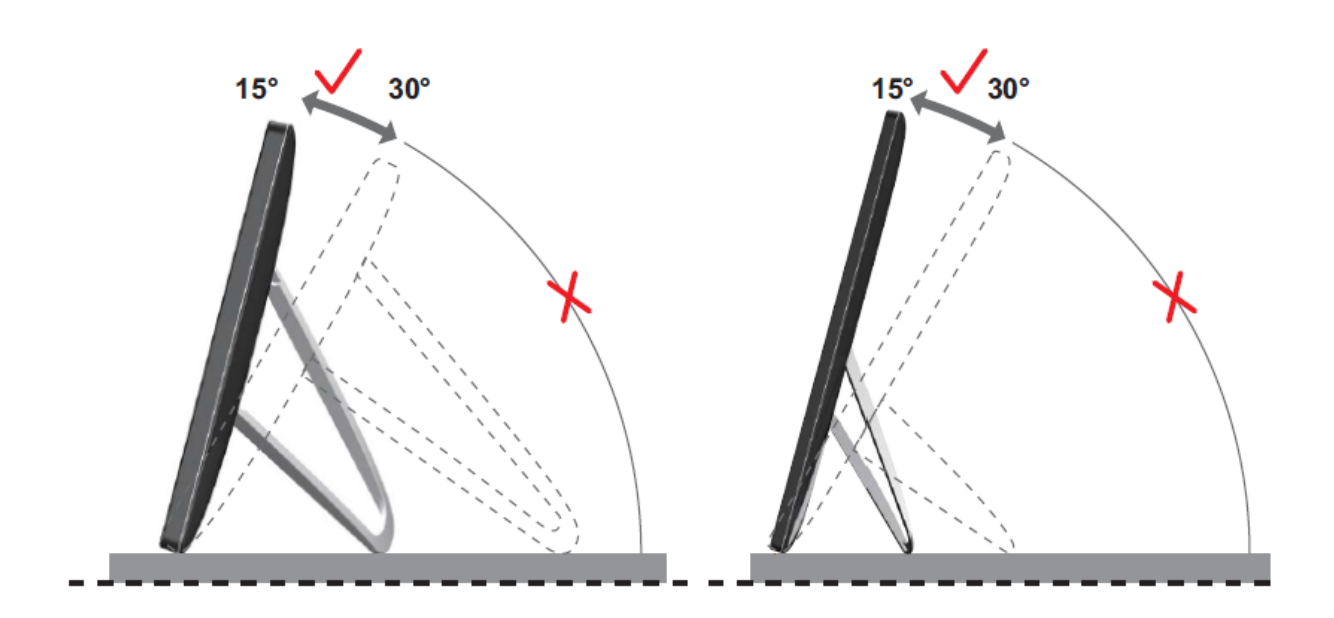

### *SPOZNÁMKA:*

Při změně úhlu pohledu monitoru se nedotýkejte LCD obrazovky. Mohlo by dojít k poškození nebo zničení obrazovky LCD.

Monitor AOC I1659FWUX podporuje funkci automatického otáčení okolo svislé osy pro zachování svislého zobrazení při otočení monitoru na šířku nebo na výšku. Pro aktivaci funkce automatického otáčení okolo svislé osy je monitor třeba otáčet pomalu a přes 75° s úhlem náklonu do 30°. Ve výchozí konfiguraci je funkce automatického otáčení okolo svislé osy aktivována. Chcete-li otáčet monitor ručně, je třeba funkci automatického otáčení okolo svislé osy deaktivovat. Pokud je funkce automatického otáčení okolo svislé osy vypnutá, otočte monitor pomocí nabídky orientace a potom znovu aktivujte funkci automatického otáčení okolo svislé osy.

#### <span id="page-10-0"></span>**Připojení monitoru**

Připojení kabelů ze zadní strany monitoru k PC/notebooku:

**Důležité!!** Před připojením monitoru USB k notebooku/PC nainstalujte software podle pokynů na straně 11 až 16.

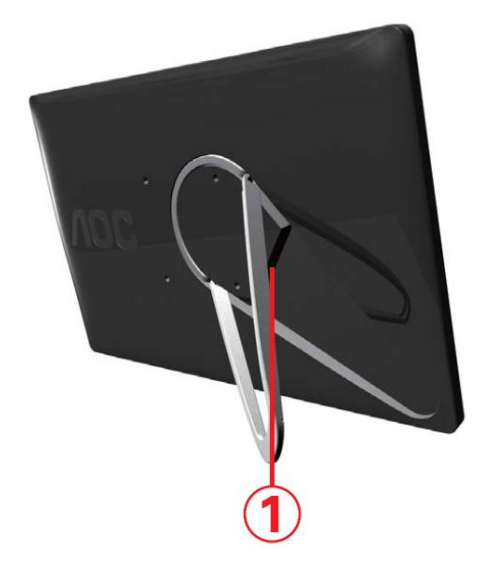

#### **1 Připojení monitoru 86% k počítači**

Při zapojováním vždy vypněte počítač, aby bylo chráněno vybavení.

- Připojte jeden konec kabelu USB k monitoru USB a druhý konec kabelu USB k počítači.
- Počítač by měl automaticky rozpoznat monitor USB.

Nakonfigurujte váš monitor USB podle postupu od strany 16.

V takovém případě připojte druhý konektor USB na Y konci kabelu ke druhému konektoru USB v počítači.

**Poznámka:** Před použitím zařízení s aktivovaným softwarem DisplayLink bud pravděpodobně třeba restartovat počítač

# <span id="page-11-0"></span>**Instalace softwaru grafiky USB v počítači**

#### **Microsoft® Windows®**

**Důležité!!** Nainstalujte software grafiky USB před připojením monitoru USB k počítači.

Software Windows 8 DisplayLink lze nainstalovat z aktualizace Windows. Nebo lze tento software stáhnout z webu DisplayLink podle následujících pokynů.

1. Poklepejte na soubor *Setup.exe*

Zobrazí se okno Řízení uživatelských účtů systému Windows (je-li aktivováno v operačním systému).

2. Klepněte na tlačítko *Yes (Ano)*

Zobrazí se licenční ujednání s koncovým uživatelem softwaru DisplayLink.

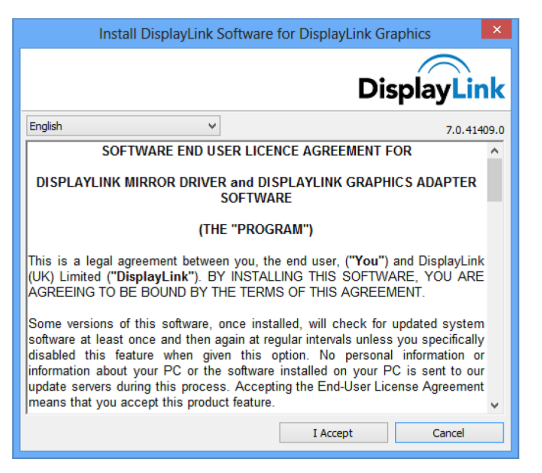

#### 3. Klepněte na *I Accept (Souhlasím)*

Nainstaluje se software DisplayLink Core a DisplayLink Graphics.

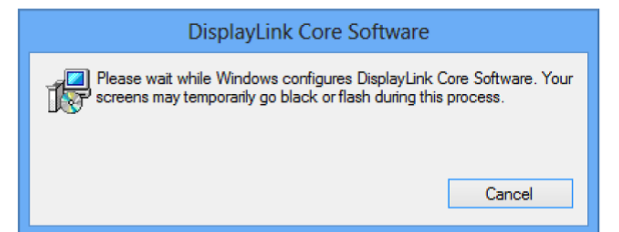

**Poznámka:**Během instalace může obrazovka blikat nebo zčernat. Na konci instalace se nezobrazí žádná zpráva.

4. Připojte zařízení DisplayLink k počítači pomocí kabelu USB.

Zobrazí se zpráva, že software DisplayLink se konfiguruje pro první použití.

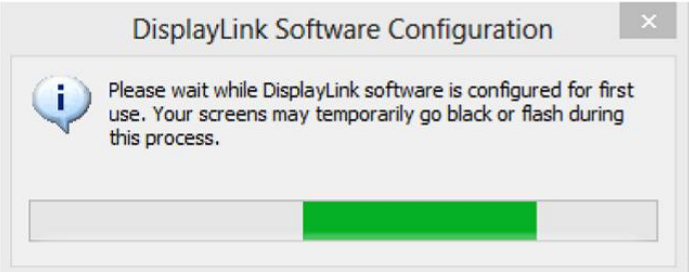

5. Obrazovka by měla bliknout a zařízení DisplayLink by mělo začít rozšiřovat pracovní plochu Windows.

#### <span id="page-12-1"></span><span id="page-12-0"></span>**Microsoft® Windows® 7**

**Důležité!!** Nainstalujte software grafiky USB před připojením monitoru USB k

počítači.

1. Poklepejte na soubor *Setup.exe* .

Zobrazí se okno Řízení uživatelských účtů systému Windows (je-li aktivováno v operačním systému).

2. Klepněte na tlačítko *Yes (Ano) .*

Zobrazí se okno s licenční smlouvou s koncovým uživatelem softwaru monitoru USB.

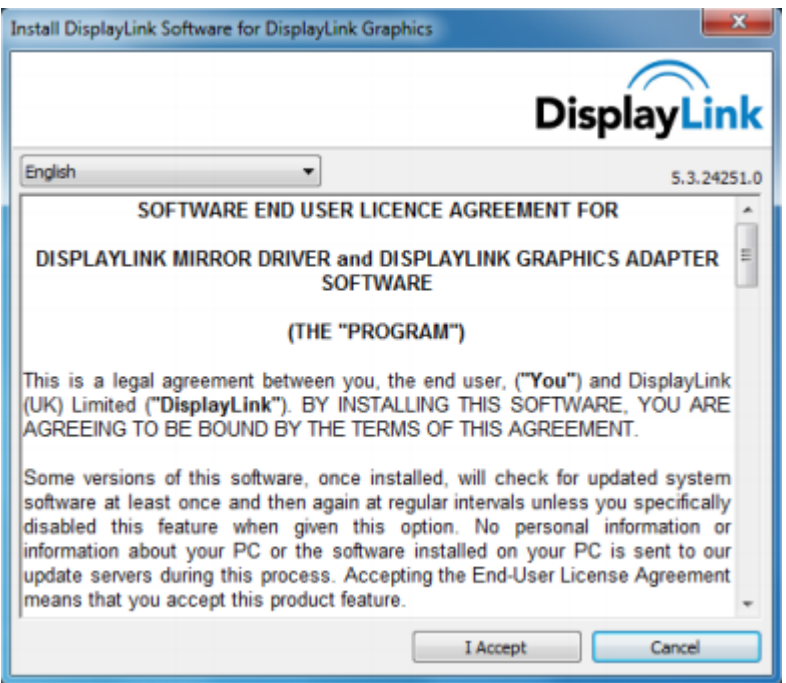

3. Klepněte na *I Accept (Souhlasím) .*

Nainstaluje se software DisplayLink Core a DisplayLink Graphics.

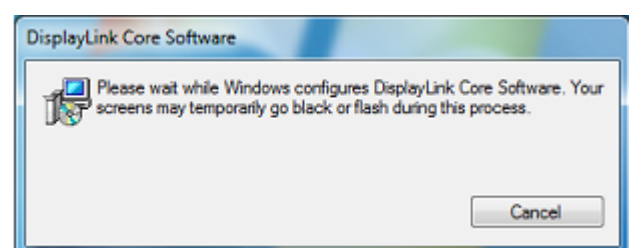

**Poznámka:** Během instalace může obrazovka blikat nebo zčernat. Na konci instalace zmizí instalační okno výše, ale nezobrazí se žádná zpráva.

4. Připojte AOC USB monitor kabelem USB k vašemu PC/notebooku. Na hlavním panelu bude zobrazena o instalování ovladače zařízení.

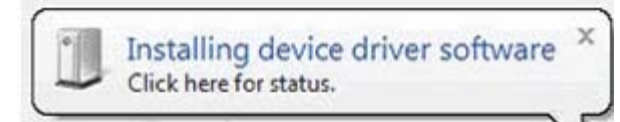

Zobrazí se okno Řízení uživatelských účtů systému Windows.

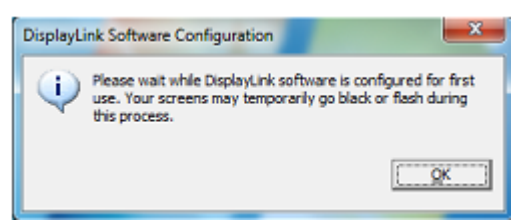

5. Klepněte na tlačítko *YES (ANO)* .

DisplayLink automaticky nainstaluje AOC USB monitor.

Zobrazí se okno s licenční smlouvou s koncovým uživatelem softwaru DisplayLink (viz výše).

6. Klepněte na *I Accept (Souhlasím)* .

Nainstaluje se software DisplayLink USB Graphics a po dokončení instalace se nezobrazí žádné upozornění.

**Poznámka:** Některé počítače bude pravděpodobně nejdříve třeba restartovat, aby bylo možné používat AOC USB monitor.

#### <span id="page-14-0"></span>**Nastavení monitoru USB**

Nakonfigurujte AOC monitor podle tohoto postupu

- 1. Otevřete rozlišení obrazovky
- 2. Nastavte možnosti zobrazení. Podrobnosti ke každé možnosti viz tabulka níže.

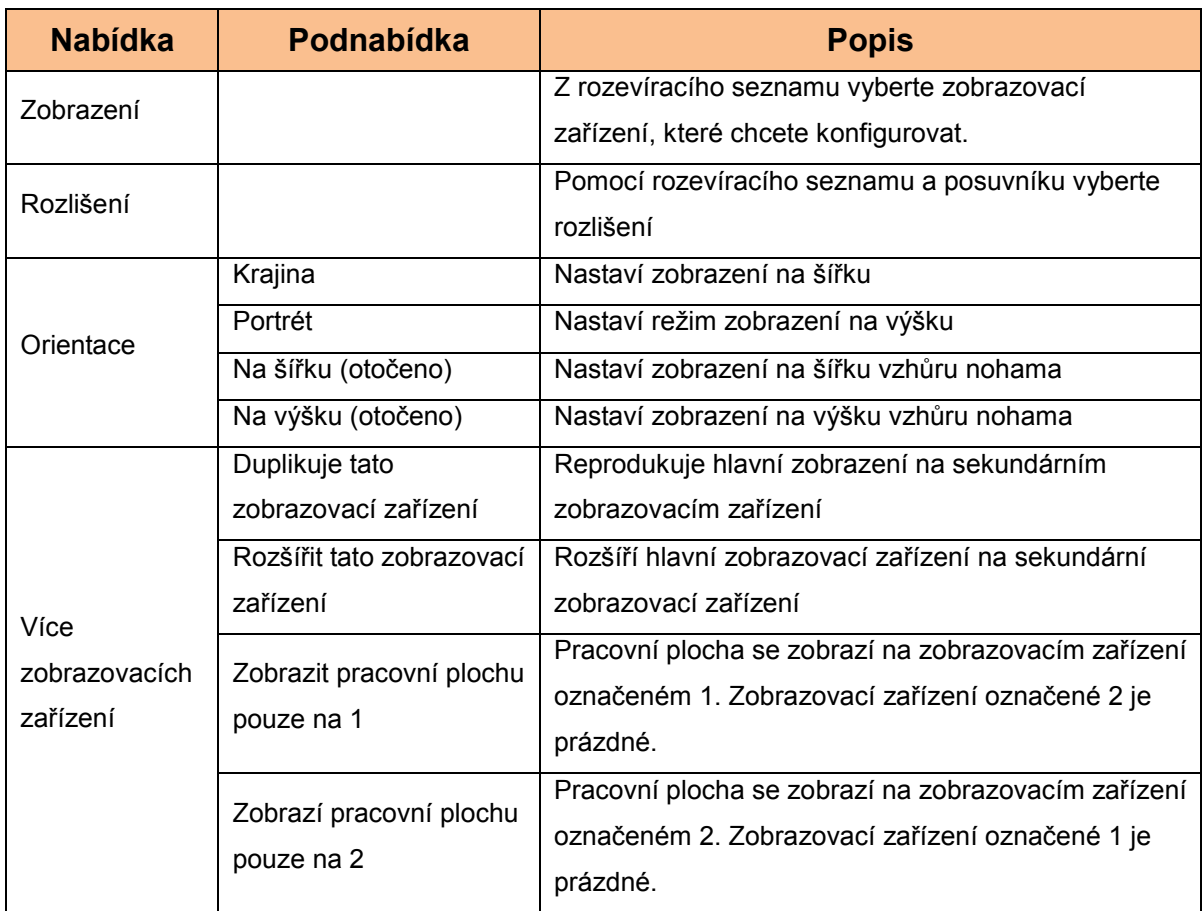

K ovládání chování připojeného AOC USB monitoru lze rovněž použít klávesu Windows ( $\circledast$ ) +P pro zobrazení nabídky (a její procházení) pro přepínání režimů.

# Pokyny pro ovládání monitoru

Tento AOC USB USB můžete používat v zrcadlovém nebo rozšířeném režimu.

Nastavení se může lišit v závislosti na vašem operačním systému.

#### Microsoft® Windows® 8/Microsoft® Windows® 7

Stisknutím tlačítka Windows® (.) + P můžete přepínat různé režimy podle obrázku níže.

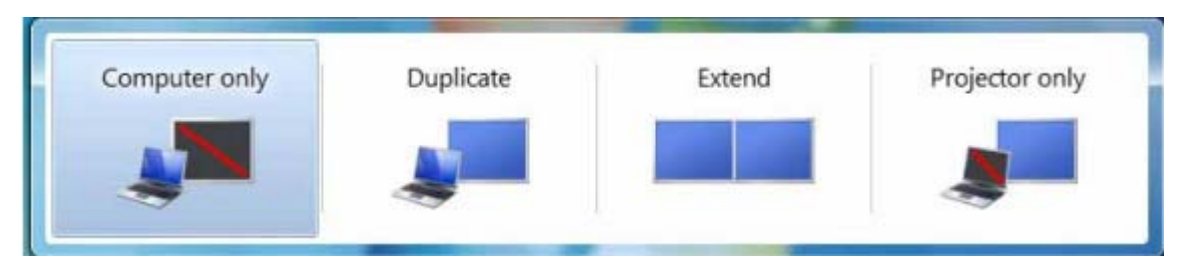

Klepněte pravým tlačítkem na ikonu "<br>
Repněte pravým tlačítkem na ikonu "<br>
Repníma hlavním panelu pracovní plochy operačního systému Windows® a nakonfigurujte nastavení zobrazení.

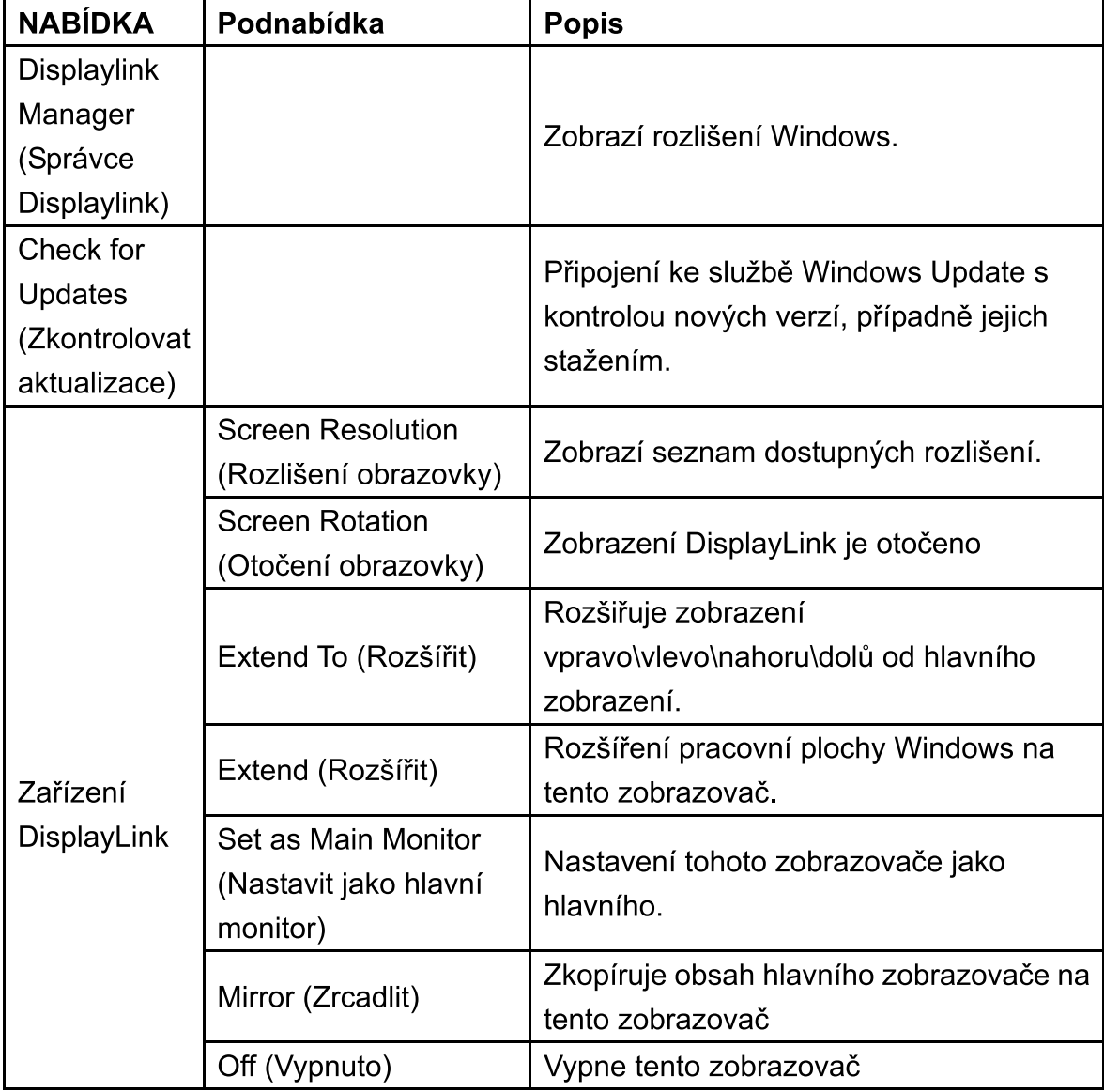

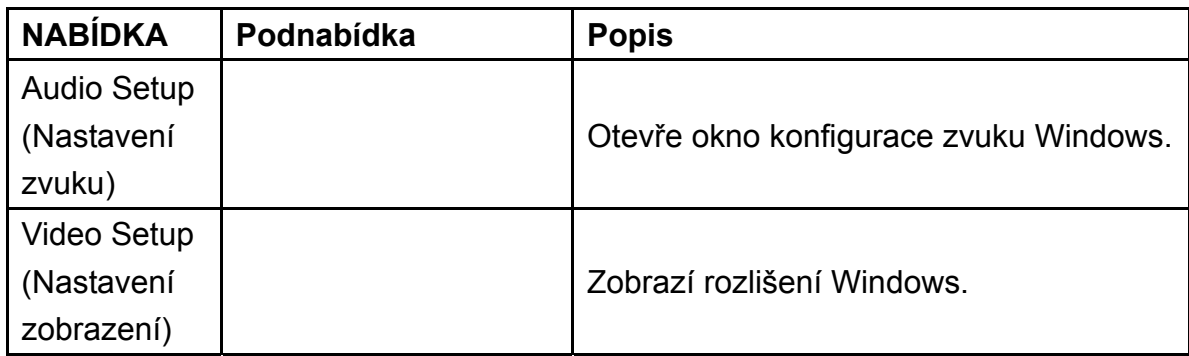

#### **Odpojení monitoru I G6**

Odpojte kabel USB od počítače a monitoru.

### $Čištění monitoru I G6$

Při čištění monitoru USB postupujte podle následujících pokynů:

- Před čištěním monitor vždy odpojte z elektrické zásuvky.
- Obrazovku a další části monitoru otřete měkkým hadříkem.
- Nikdy nestříkejte tekutiny přímo na obrazovku LCD ani ji nečistěte koncentrovanými chemickými čističi.

### **Zásady:**

Vzhledem ke konfiguracím počítačů a dostupnosti operačních systémů Windows® se funkce může mírně lišit od toho jak je uvedena v uživatelské příručce. To může být způsobeno systémem BIOS výrobce a dalšími individuálními konfiguracemi hardwaru, předinstalovaným softwarem nebo operačním systémem nainstalovaným při výrobě. S konkrétními problémy se můžete obrátit na výrobce počítače a požádat jej o aktualizace systému BIOS, ovladače hardwaru nebo operačního systému.

- Tento AOC USB monitor využívá k zobrazení videa pokročilý řadič videa a grafiky. Nicméně vzhledem k omezení přenosové rychlosti USB 2.0 se mohou některé nebo všechny části přehrávaného disku DVD zobrazovat pomalu nebo nesouvisle. Nejedná se o závadu mobilního USB monitoru. Při přehrávání disků DVD přesuňte přehrávané video z mobilního USB monitoru na obrazovku počítače pro optimální výsledek zobrazení videa.
- Tento produkt nepodporuje 3D programy.
- V některých softwarových aplikačních programech, které využívají některé přímé příkazy, například některé 2D hry, nebude zobrazení na mobilním USB monitoru podporováno. Chcete-li hrát tyto hry na celou obrazovku, doporučujeme mobilní USB monitor odpojit.
- Při používání mobilního USB monitoru tento produkt nemůže přejít na celou obrazovku režimu DOS.
- Chcete-li přehrávat disky DVD, použijte přehrávač médií obsažený ve vašem operačním systému.

#### **Přehrávání médií**

V operačních systémech Windows 8, Windows 7, Windows 10 může zařízení DisplayLink USB Graphics zobrazovat mediální soubory a DVD za použití následujících přehrávačů médií:

- <span id="page-17-0"></span> Windows Media Player 12 (http://www.microsoft.com/windows/windowsmedia/default.mspx)
- Windows Media Player 11 (http://www.microsoft.com/windows/windowsmedia/default.mspx)
- WinDVD 11 (www.intervideo.com)
- PowerDVD 12 (www.cyberlink.com)

Zařízení DisplayLink USB Graphics může zobrazovat mediální soubory a disky DVD za použití většiny přehrávačů médií. Přehrávání médií v Základním režimu (Windows 10 a Windows 7) není doporučeno.

### <span id="page-18-0"></span>**Požadavky na počítač**

Software DisplayLink lze používat v počítačích od netbooků, notebooků/přenosných počítačů až po stolní počítače. Ovladač poběží v počítačích s procesory od Atom N270, se základními jednojádrovými procesory a samozřejmě s nejnovějšími dvoujádrovými, čtyřjádrovými procesory a s procesory s jádrem i3/i5/i7. Výkon softwaru závisí na dostupném procesorovém výkonu a také na používaném operačním systému. Systémy s vyšší kapacitou nabízejí vyšší výkon. Software DisplayLink je k dispozici pro počítače s některým z následujících nainstalovaných operačních systémů Windows:

- Windows 8 (32 bitů nebo 64 bitů)
- Windows 7 (32 bitů nebo 64 bitů)
- Windows 10 (32 bitů nebo 64 bitů)

**Poznámka**: Podporu pro operační systém Mac OS X lze najítna http://ww[w.displaylink.com/mac](http://www.displaylink.com/support/downloads_wms.php)

#### **Windows 7<sup>:</sup>#K ]bXck g<sup>'</sup>, / Windows 10**

Pro operační systém Windows 7 / Windows 8 / Windows 10 je vhodným nástrojem pro měření úrovně hardwaru Index uživatelských zkušeností se systémem Windows (WEI). WEI je k dispozici v

části Počítač > Vlastnosti nebo v části Ovládací panely > Systém.

Doporučené typické požadavky na hardware počítače jsou:

- Výsledek WEI alespoň 3 v kategorii "Grafika; Výkon pro pracovní plochu prostředí Windows Aero".
- Společnost Microsoft doporučuje celkový výsledek WEI alespoň 3.
- Alespoň jeden port USB 2.0.
- 30 megabajtů (MB) volného místa na disku.
- Počítačová obrazovka pro použití se zařízením DisplayLink (není-li integrována).
- Síťový přístup pro stahování softwaru nebo přístup k jednotce CD-ROM.

#### **Podpora grafických karet (K ]bXck g i , #Windows 10/Windows 7)**

V operačních systémech Windows 8/Windows 10 a Windows 7 software DisplayLink úzce spolupracuje s primární grafickou kartou. Software DisplayLink podporuje a testuje jednu grafickou kartu (GPU) nainstalovanou v počítači od všech hlavních výrobců GPU (Intel, ATI, NVidia a Via)

U následujících konfigurací GPU může za určitých okolností dojít k problémům s kompatibilitou:

NVIDIA SLI v režimu SLI

Jiné konfigurace GPU (včetně následujících) nejsou v současnosti podporovány a nebudou fungovat v operačním systému Windows 8/Windows 7/Windows 10:

- **Crossfire**
- SLI v jiném režimu, než SLI

Několik aktivních grafických ovladačů WDDM 1.1 nebo WDDM1.2 najednou

# <span id="page-20-0"></span>**Odstraňování závad**

Tato část obsahuje tipy na odstraňování případných problémů. Rovněž obsahuje pokyny pro kontaktování společnosti AOC v případě problémů, které nemůžete odstranit.

Než zatelefonujete na servisní středisko společnosti AOC, přečtěte si pokyny pro odstraňování problémů v této příručce a v Uživatelské příručce k vašemu počítači. Rovněž se můžete poradit s vaším správcem systému nebo s pracovníky technické podpory společnosti.

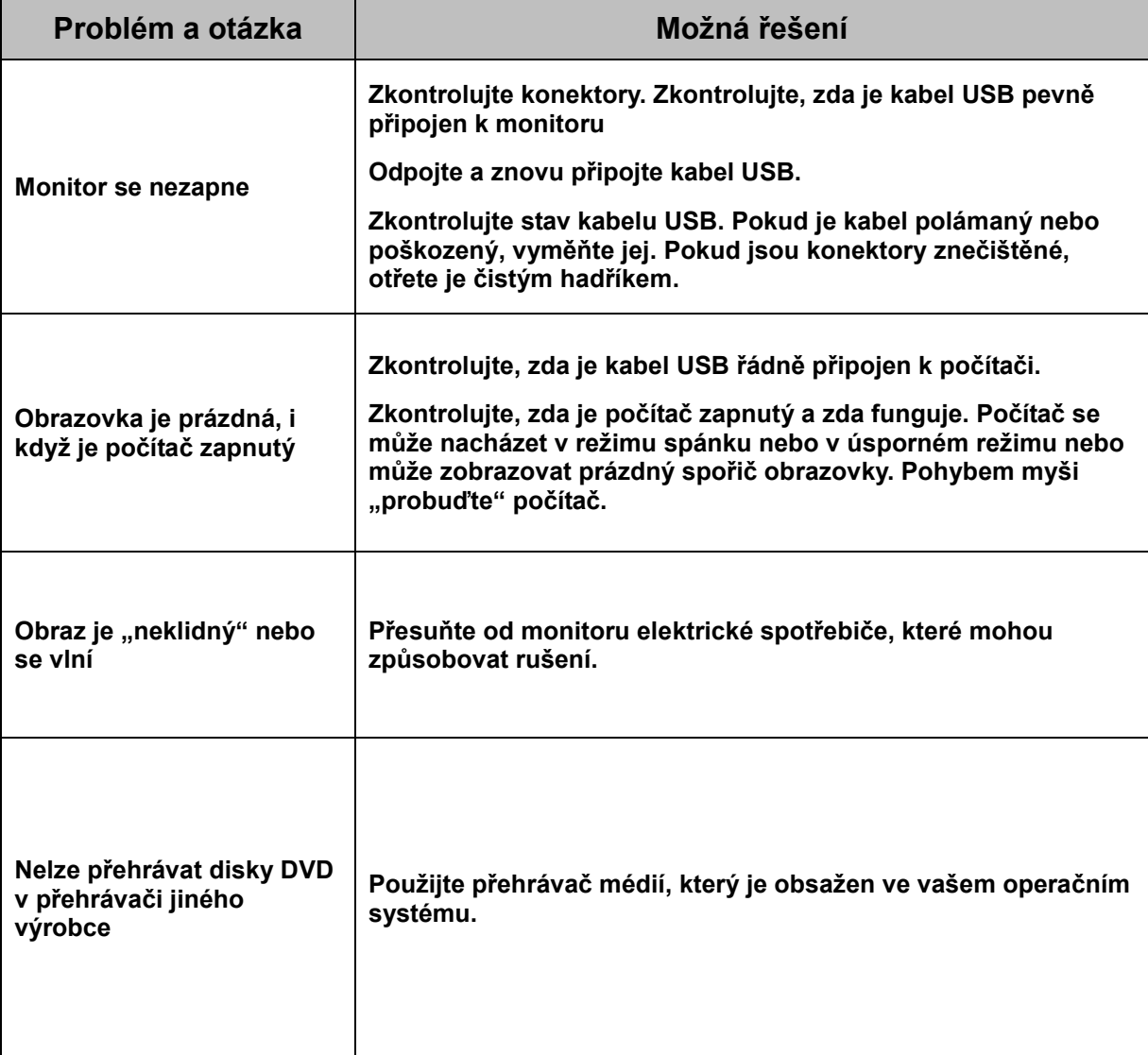

# <span id="page-21-0"></span>**Technické údaje**

### <span id="page-21-1"></span>**Obecné specifikace**

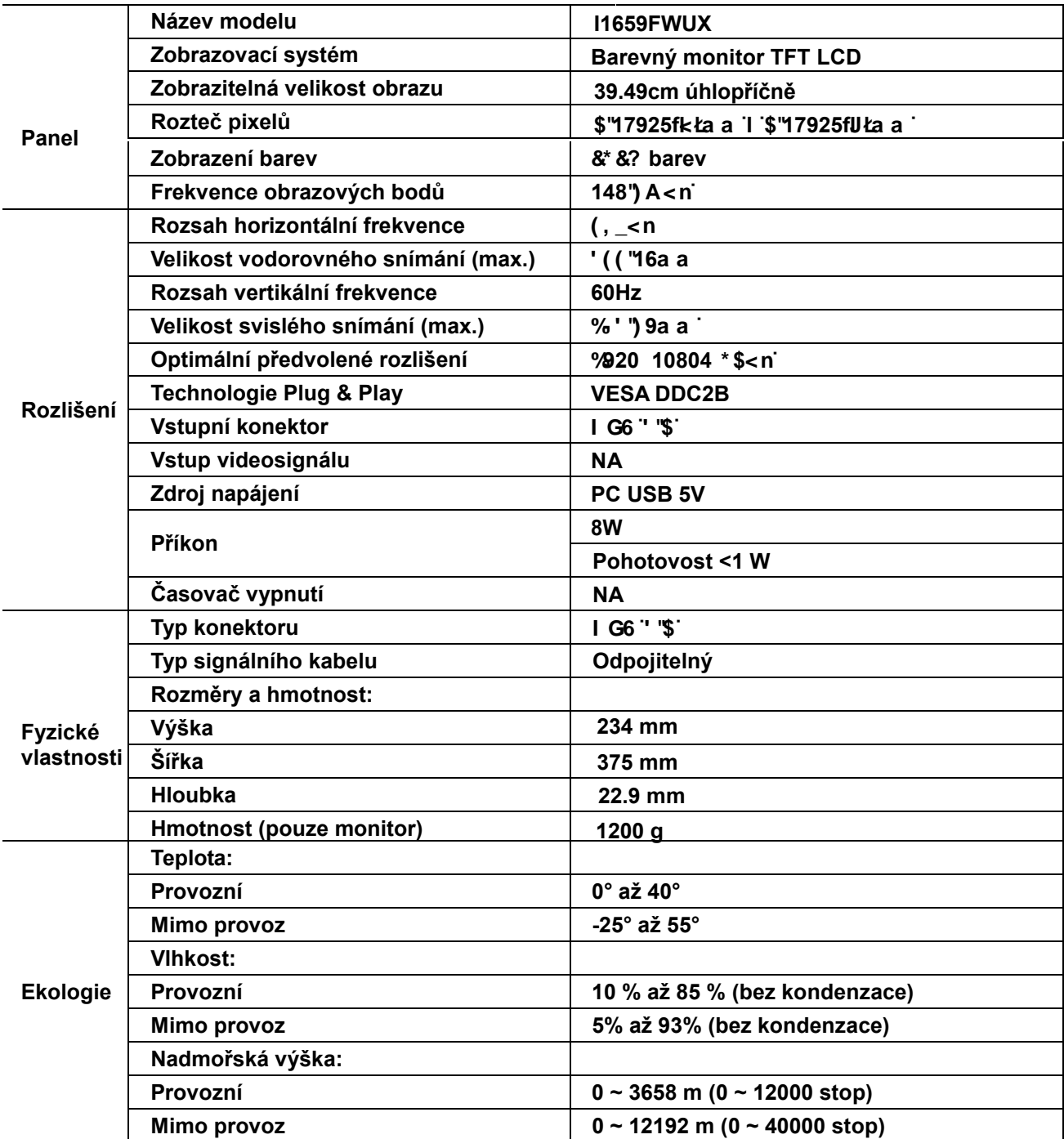

<span id="page-22-1"></span>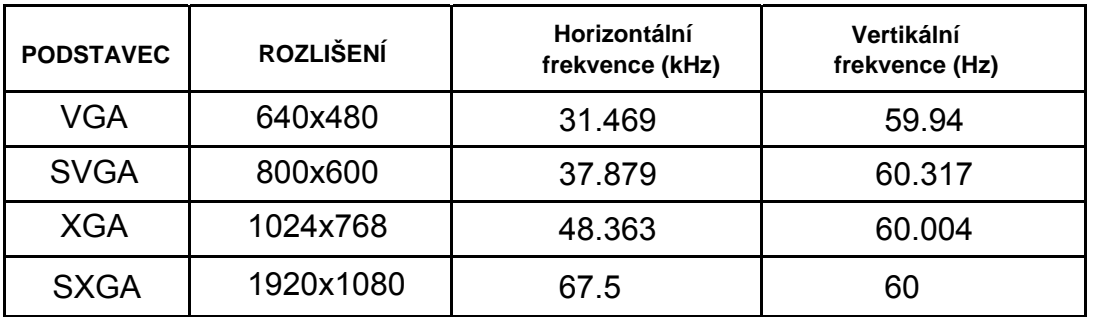

#### <span id="page-22-0"></span>**Přednastavené zobrazovací režimy**

## **Směrnice**

#### **Prohlášení amerického telekomunikačního úřadu (FCC)**

**Prohlášení FCC o rádiovém rušení frekvencí Třídy B VAROVÁNÍ: (PRO MODELY CERTIFIKOVANÉ FCC)**

POZNÁMKA: Toto zařízení bylo testováno a ověřeno, že vyhovuje parametrům pro digitální přístroj třídy B podle části 15 Pravidel FCC. Tato omezení mají poskytnout rozumnou ochranu před škodlivým rušením pro instalace v obytných prostorách. Zařízení vytváří, používá a může vyzařovat elektromagnetické záření na rádiových frekvencích a při zanedbání pokynů pro instalaci a používání může způsobit nežádoucí rušení rozhlasového a televizního vysílání. Ale neexistuje žádná záruka, že v konkrétní instalaci nedojde k rušení. Pokud toto zařízení způsobuje škodlivé rušení příjmu rozhlasu nebo televize, což lze zjistit tak, že zařízení vypnete a zapnete, uživateli doporučujeme zkusit odstranit rušení pomocí jedné nebo několika z následujících metod:

Otočte nebo přemístěte přijímací anténu. Zvětšete odstup mezi zařízením a přijímačem.

Připojte zařízení do zásuvky na jiném okruhu, než do kterého je připojen přijímač.

Poraďte se s dodavatelem nebo zkušeným rozhlasovým/TV technikem.

#### **UPOZORNĚNÍ:**

V případě jakýchkoli změn nebo úprav tohoto zařízení, které nebyly výslovně schváleny stranou odpovědnou za shodu, hrozí uživateli ztráta oprávnění k provozování zařízení.

Aby byly dodrženy limity vyzařování, musejí být používány stíněné kabely rozhraní a napájecí kabel (pokud jsou součástí zapojení).

Výrobce není zodpovědný za jakékoli rušení radiopřijímače nebo televizoru, které je způsobeno neautorizovanou úpravou tohoto zařízení. Tato odpovědnost je výhradně na uživateli, který musí toto rušení odstranit. Tato odpovědnost je výhradně na uživateli, který musí toto rušení odstranit.

#### <span id="page-23-0"></span>**Prohlášení WEEE**

Likvidace použitých elektrických a elektronických výrobků pro domácnosti v zemích EU.

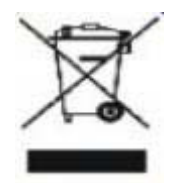

Tento symbol na výrobku nebo na jeho balení označuje, že je zakázáno výrobek likvidovat společně s komunálním odpadem. Použitý elektrický nebo elektronický výrobek jste povinni odevzdat na vyhrazeném sběrném místě k další recyklaci. Oddělený sběr a recyklace použitých elektrických a elektronických výrobků pomáhá zachovávat přírodní zdroje a zajišťuje, že bude recyklace provedena takovým způsobem, který nepoškozuje lidské zdraví a životní prostředí. Další informace o nejbližším sběrném místě, na kterém můžete odevzdat použitý elektrický nebo elektronický výrobek, vám poskytne orgán místní samosprávy, nejbližší sběrná služba nebo prodejce, u kterého jste výrobek zakoupili.

#### <span id="page-23-1"></span>**EPA Energy Star**

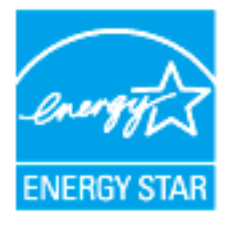

ENERGY STAR® je registrovanou ochrannou známkou v USA. Jako partner programu ENERGY STAR® společnost AOC International (Europe) BV a společnost Envision Peripherals, Inc. potvrzují, že tento výrobek splňuje směrnice energetické účinnosti ENERGY STAR®. (PRO MODELY S CERTIFIKACÍ EPA)

# <span id="page-24-0"></span>**Služba**

#### **Znění záruky pro Evropu**

#### **OMEZENÁ TŘÍLETÁ ZÁRUKA\***

#### Barevné monitory AOC prodávané v Evropě

Společnost AOC International (Europe) BV poskytuje záruku, že tento produkt bude bez vady na materiálu nebo provedení po dobu tří (3) let ode dne prvotního zakoupení. Během této doby společnost AOC International (Europe) BV podle vlastního uvážení závadný produkt opraví za použití nových nebo repasovaných dílů nebo jej vymění za nový nebo repasovaný produkt bezplatně vyjma případů\* uvedených níže. Vyměněné závadné produkty přecházejí do vlastnictví společnosti AOC International (Europe) BV.

Pokud je zřejmé, že produkt je závadný, obraťte se na nejbližšího prodejce nebo postupujte podle pokynů uvedených na záruční kartě, která je přiložena k produktu. Náklady na doručení a vrácení po dobu záruky jsou předplacené společností AOC. Nezapomeňte přiložit k výrobku doklad o nákupu s uvedeným datem a doručte certifikovanému nebo autorizovanému servisnímu středisku AOC za následujících podmínek:

- Ujistěte se, že LCD monitor je zabalen v kartónové krabici správné (AOC preferuje původní krabici se chrání monitor dost dobře při přepravě) .
- Na adresním štítku uveďte číslo RMA
- Na krabici uveďte číslo RMA

Společnost AOC International (Europe) B.V. uhradí náklady na zpětné odeslání v rámci jedné ze zemí uvedených v tomto znění záruky. Společnost AOC International (Europe) BV nenese odpovědnost za žádné náklady související s přepravou produktu přes mezinárodní hranice. Patří sem také mezinárodní hranice s EU. Pokud je LCD monitor není k dispozici pro kolekci přijirchář zúčastní , bude vám účtován poplatek za sběr .

#### **\* Tato omezená záruka se nevztahuje na žádné ztráty nebo škody způsobené**

- Poškození během doručování z důvodu nevhodného zabalení
- Nesprávná instalace nebo údržba v rozporu s pokyny v uživatelské příručce společnosti AOC
- nevhodnou manipulací
- nedbalostí
- z jakékoli příčiny mimo běžné komerční nebo průmyslové použití
- Úpravy o nepovoleného zdroje
- opravou, úpravou nebo instalací doplňků nebo dílů jinou osobou, než odborným pracovníkem autorizovaného servisního střediska AOC
- Nesprávné prostředí , jako je vlhkost, poškození vodou a prášky
- Poškozené násilím , zemětřesení a teroristické útoky
- nadměrným nebo nevhodným vytápěním nebo klimatizováním nebo výpadky, přepětím nebo jinými výkyvy elektrického napájení

Tato omezená záruka se nevztahuje na žádný firmware nebo hardware výrobku, který jste vy nebo jiná strana upravili nebo změnili; za takové úpravy nebo změny nesete plnou odpovědnost.

#### **Všechny LCD monitory AOC jsou vyráběny podle ISO 9241-307 třídy 1 normy pixel politiky .**

Po vypršení záruky bude mít nadále přístup ke všem dostupným servisním možnostem, ale ponesete náklady na opravu, včetně náhradních dílů, práce, dopravy (případně) a platných daní. Než potvrdíte vaše rozhodnutí o provedení opravy, certifikované nebo autorizované servisní středisko AOC vám poskytne odhad nákladů na opravu.

VŠECHNY VÝSLOVNÉ A PŘEDPOKLÁDANÉ ZÁRUKY NA TENTO PRODUKT (VČETNĚ ZÁRUK PRODEJNOSTI A VHODNOSTI PRO KONKRÉTNÍ ÚČEL) JSOU ČASOVĚ OMEZENÉ NA DOBU TŘÍ (3) LET NA DÍLY A PRÁCI ODE DNE PRVOTNÍHO ZAKOUPENÍ. PO UPLYNUTÍ TÉTO DOBY NEPLATÍ ŽÁDNÉ ZÁRUKY (VÝSLOVNÉ ANI PŘEDPOKLÁDANÉ). ZÁVAZKY SPOLEČNOSTI AOC INTERNATIONAL (EUROPE) BV A VAŠE OPRAVNÉ PROSTŘEDKY UVEDENÉ

V TOMTO ZNĚNÍ ZÁRUKY JSOU JEDINÉ A VÝHRADNÍ. FINANČNÍ ZÁVAZEK SPOLEČNOSTI AOC INTERNATIONAL (EUROPE) BV, AŤ UŽ SE ZAKLÁDÁ NA SMLOUVĚ, NEDOVOLENÉM ČINU, ZÁRUCE, PŘÍSNÉ ODPOVĚDNOSTI NEBO JINÉ TEORII, NEMŮŽE PŘESÁHNOUT CENU KONKRÉTNÍ JEDNOTKY, JEJÍŽ ZÁVADA POŠKOZENÍ JE DŮVODEM REKLAMACE. SPOLEČNOST AOC INTERNATIONAL (EUROPE) BV V ŽÁDNÉM PŘÍPADĚ NENESE ODPOVĚDNOST ZA JAKÉKOLI ZTRÁTY ZISKU, ZTRÁTY POUŽÍVÁNÍ NEBO PROSTOR NEBO VYBAVENÍ NEBO ZA JAKÉKOLI NEPŘÍMÉ, NÁHODNÉ NEBO NÁSLEDNÉ POŠKOZENÍ. NĚKTERÉ STÁTY NEPOVOLUJÍ VÝJIMKY ČI OMEZENÍ NÁHODNÝCH NEBO NÁSLEDNÝCH POŠKOZENÍ,TAKŽE VÝŠE UVEDENÉ OMEZENÍ SE NA VÁS NEMUSÍ VZTAHOVAT. AČKOLI VÁM TATO OMEZENÁ ZÁRUKA POSKYTUJE SPECIFICKÁ ZÁKONNÁ PRÁVA, MŮŽETE MÍT DALŠÍ PRÁVA, KTERÁ SE V JEDNOTLIVÝCH ZEMÍCH LIŠÍ. TATO OMEZENÁ ZÁRUKA JE PLATNÁ POUZE PRO PRODUKTY ZAKOUPENÉ V ČLENSKÝCH

ZEMÍCH EVROPSKÉ UNIE.

Informace obsažené v tomto dokumentu podléhají změnám bez předchozího upozornění. For more information, please visit: http://www.aoc-europe.com

## <span id="page-26-0"></span>**Prohlášení o záruce pro Střední Východ a Afriku (MEA) A Společenství nezávislých států (CIS)**

#### **LIMITED jeden až tři roky ZÁRUKA\***

Na monitory AOC LCD prodávané na Středním Východě a v Africe (MEA) a ve Společenství nezávislých států (CIS) poskytuje společnost AOC International (Europe) B.V. záruku, že tento výrobek bude bez závad na materiálu nebo provedení po dobu jednoho (1) až tří (3) let ode dne výroby v závislosti na zemi, ve které byl výrobek zakoupen. Během této doby společnost AOC International (Europe) B.V. nabízí záruční podporu pro případ vrácení autorizovanému servisnímu středisku nebo prodejci AOC a podle vlastního uvážení závadný výrobek opraví za použití nových nebo repasovaných dílů nebo jej vymění za nový nebo repasovaný výrobek bezplatně vyjma případů\* uvedených níže. Podle standardních pravidel bude záruční doba vypočtena z data výroby určeného podle výrobního ID čísla výrobku, ale celková záruční doba bude patnáct (15) až třicet devět (39) měsíců od MFD (data výroby) v závislosti na zemi, ve které by výrobek zakoupen. Za výjimečné budou považovány případy, kdy podle výrobního ID čísla výrobku je výrobek po záruce a podobně; v takových případech bude nutné předložit původní fakturu/doklad o zakoupení.

Pokud je zřejmé, že výrobek je závadný, obraťte se na nejbližšího autorizovaného prodejce AOC nebo postupujte podle záručních pokynů uvedených v informacích o servisu a podpoře na webových stránkách společnosti AOC:

- Egypt: http://aocmonitorap.com/egypt\_eng
- CIS Centrální Asie: http://aocmonitorap.com/ciscentral
- Střední Východ: http://aocmonitorap.com/middleeast
- Jižní Afrika: http://aocmonitorap.com/southafrica
- Saúdská Arábie: http://aocmonitorap.com/saudiarabia

Nezapomeňte přiložit k výrobku doklad o nákupu s uvedeným datem a doručte autorizovanému servisnímu středisku nebo prodejci AOC za následujících podmínek:

- LCD monitor musí být zabalen v odpovídající kartónové krabici (společnost AOC upřednostňuje původní kartónovou krabici, která dostatečně ochrání monitor během přepravy).
- Na adresním štítku uveďte číslo RMA
- Na krabici uveďte číslo RMA

**\* Tato omezená záruka se nevztahuje na žádné ztráty nebo škody způsobené**

- Poškození během doručování z důvodu nevhodného zabalení
- Nesprávná instalace nebo údržba v rozporu s pokyny v uživatelské příručce společnosti AOC
- nevhodnou manipulací
- nedbalostí
- z jakékoli příčiny mimo běžné komerční nebo průmyslové použití
- Úpravy o nepovoleného zdroje
- opravou, úpravou nebo instalací doplňků nebo dílů jinou osobou, než odborným pracovníkem

autorizovaného servisního střediska AOC

- Nesprávné prostředí , jako je vlhkost, poškození vodou a prášky
- Poškozené násilím , zemětřesení a teroristické útoky
- nadměrným nebo nevhodným vytápěním nebo klimatizováním nebo výpadky, přepětím nebo jinými výkyvy elektrického napájení

Tato omezená záruka se nevztahuje na žádný firmware nebo hardware výrobku, který jste vy nebo jiná strana upravili nebo změnili; za takové úpravy nebo změny nesete plnou odpovědnost.

Všechny AOC LCD monitory jsou vyrábeny v souladu se standardy pro obrazové body ISO 9241-307 třídy 1.

Po vypršení záruky bude mít nadále přístup ke všem dostupným servisním možnostem, ale ponesete náklady na opravu, včetně náhradních dílů, práce, dopravy (případně) a platných daní. Než potvrdíte vaše rozhodnutí o provedení opravy, certifikované nebo autorizované servisní středisko nebo prodejce AOC vám poskytne odhad nákladů na opravu.

VŠECHNY VÝSLOVNÉ A PŘEDPOKLÁDANÉ ZÁRUKY NA TENTO VÝROBEK (VČETNĚ ZÁRUK PRODEJNOSTI A VHODNOSTI PRO KONKRÉTNÍ ÚČEL) JSOU ČASOVĚ OMEZENÉ NA DOBU JEDNOHO (1) AŽ TŘÍ (3) LET NA DÍLY A PRÁCI ODE DNE PRVOTNÍHO ZAKOUPENÍ. PO UPLYNUTÍ TÉTO DOBY NEPLATÍ ŽÁDNÉ ZÁRUKY (VÝSLOVNÉ ANI PŘEDPOKLÁDANÉ). ZÁVAZKY SPOLEČNOSTI AOC INTERNATIONAL (EUROPE) B.V. A VAŠE OPRAVNÉ PROSTŘEDKY UVEDENÉ V TOMTO ZNĚNÍ ZÁRUKY JSOU JEDINÉ A VÝHRADNÍ. FINANČNÍ ZÁVAZEK SPOLEČNOSTI AOC INTERNATIONAL (EUROPE) B.V., AŤ UŽ SE ZAKLÁDÁ NA SMLOUVĚ, NEDOVOLENÉM ČINU, ZÁRUCE, PŘÍSNÉ ODPOVĚDNOSTI NEBO JINÉ TEORII, NEMŮŽE PŘESÁHNOUT CENU KONKRÉTNÍ JEDNOTKY, JEJÍŽ ZÁVADA POŠKOZENÍ JE DŮVODEM REKLAMACE. SPOLEČNOST AOC INTERNATIONAL (EUROPE) B.V. V ŽÁDNÉM PŘÍPADĚ NENESE ODPOVĚDNOST ZA JAKÉKOLI ZTRÁTY ZISKU, ZTRÁTY POUŽÍVÁNÍ NEBO PROSTOR NEBO VYBAVENÍ NEBO ZA JAKÉKOLI NEPŘÍMÉ, NÁHODNÉ NEBO NÁSLEDNÉ POŠKOZENÍ. NĚKTERÉ STÁTY NEPOVOLUJÍ VÝJIMKY ČI OMEZENÍ NÁHODNÝCH NEBO NÁSLEDNÝCH POŠKOZENÍ, TAKŽE VÝŠE UVEDENÉ OMEZENÍ SE NA VÁS NEMUSÍ VZTAHOVAT. AČKOLI VÁM TATO OMEZENÁ ZÁRUKA POSKYTUJE SPECIFICKÁ ZÁKONNÁ PRÁVA, MŮŽETE MÍT DALŠÍ PRÁVA, KTERÁ SE V JEDNOTLIVÝCH ZEMÍCH LIŠÍ. TATO OMEZENÁ ZÁRUKA JE PLATNÁ POUZE PRO VÝROBKY ZAKOUPENÉ V ČLENSKÝCH ZEMÍCH EVROPSKÉ UNIE.

Informace obsažené v tomto dokumentu podléhají změnám bez předchozího upozornění. For more information, please visit: http://www.aocmonitorap.com

<span id="page-28-0"></span>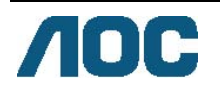

### **AOC International (Europe) B.V.**

Prins Bernhardplein 200 / 6. patro, Amsterdam, Nizozemí Tel: +31 (0)20 504 6962 • Fax: +31 (0)20 5046933 **Zásady společnosti AOC týkající se obrazových bodů ISO 9241-307 třída 1** 

25. července<sup>th</sup> 2013

Společnost AOC se snaží dodávat produkty nejvyšší kvality. Používá několik nejpokročilejších výrobních postupů výroby v tomto odvětví a prosazuje přísnou kontrolu kvality. Defektům obrazových bodů nebo dílčích obrazových bodů u panelů monitorů TFT, které se používají pro ploché monitory, se nicméně někdy nedá zabránit. Žádný výrobce nemůže zaručit, že všechny panely budou bez defektů obrazových bodů, ale společnost AOC zaručuje, že každý monitor s nepřijatelným počtem defektů bude v rámci záruky opraven nebo vyměněn. Tyto zásady týkající se obrazových bodů popisují jednotlivé druhy defektů obrazových bodů a určují únosnou úroveň chybovosti pro každý druh. Aby bylo možné uplatnit záruční opravu nebo výměnu, musí počet defektních obrazových bodů panelu monitoru TFT přesáhnout tuto úroveň únosnosti.

#### **Definice obrazových bodů a dílčích obrazových bodů**

Pixel, neboli obrazový bod, se skládá ze tří dílčích obrazových bodů v základních barvách červené, zelené a modré. Když všechny dílčí obrazové body určitého obrazového bodu svítí, jeví se tyto tři dílčí obrazové body společně jako jediný bílý obrazový bod. Když jsou všechny tmavé, jeví se tyto tři dílčí obrazové body jako jeden černý pixel.

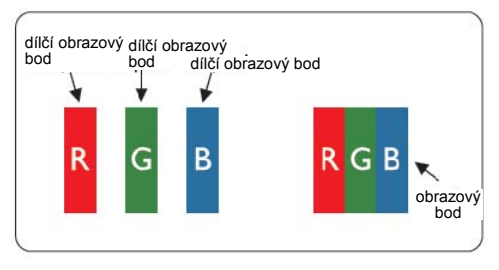

#### **Druhy defektů obrazových bodů**

- Defekty světlých bodů: na monitoru je zobrazena tmavá plocha, dílčí obrazové body nebo obrazové body vždy svítí nebo jsou "aktivní"
- Defekty tmavých bodů: na monitoru je zobrazena světlá plocha, dílčí obrazové body nebo obrazové body jsou vždy tmavé nebo "neaktivní"

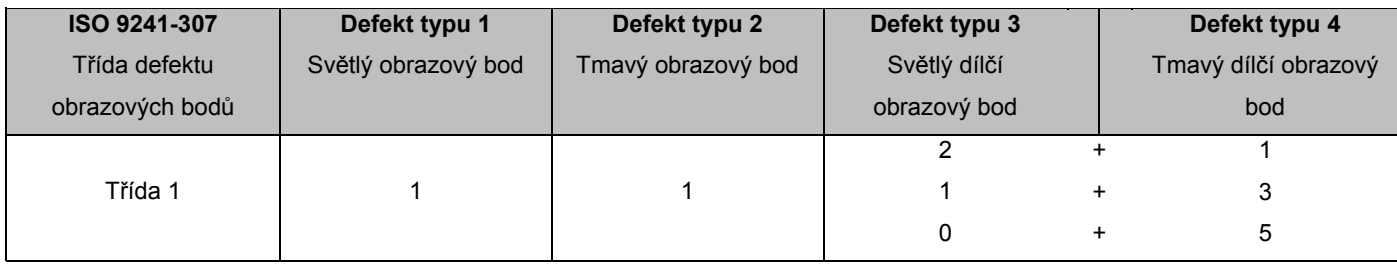

AOC International (Europe) B.V.

#### <span id="page-29-0"></span>**Warranty Statement for North & South America (excluding Brazil)**

#### WARRANTY STATEMENT

for AOC Color Monitors Including those Sold within North America as Specified

Envision Peripherals, Inc. warrants this product to be free from defects in material and workmanship for a period of three (3) years for parts & labor and one (1) year for CRT Tube or LCD Panel after the original date of consumer purchase. During this period, EPI ( EPI is the abbreviation of Envision Peripherals, Inc. ) will, at its option, either repair the defective product with new or rebuilt parts, or replace it with a new or rebuilt product at no charge except as \*stated below. The parts or product that are replaced become the property of EPI.

In the USA to obtain service under this limited warranty, call EPI for the name of the Authorized Service Center closest to your area. Deliver the product freight pre-paid, along with the dated proof of purchase, to the EPI Authorized Service Center. If you cannot deliver the product in person:

- **Pack it in its original shipping container (or equivalent)**
- Put the RMA number on the address label
- Put the RMA number on the shipping carton
- Insure it (or assume the risk of loss/damage during shipment)
- **Pay all shipping charges**

EPI is not responsible for damage to inbound product that was not properly packaged. EPI will pay the return shipment charges within one of the countries specified within this warranty statement. EPI is not responsible for any costs associated with the transportation of product across international borders. This includes the international borders of the countries within this warranty statements.

In the United States and Canada contact your Dealer or EPI Customer Service, RMA Department at the toll free number (888) 662-9888. Or you can request an RMA Number online at www.aoc.com/na-warranty.

\* This limited warranty does not cover any losses or damages that occur as a result of:

- **Shipping or improper installation or maintenance**
- Misuse
- Neglect
- Any cause other than ordinary commercial or industrial application
- Adjustment by non-authorized source
- Repair, modification, or installation of options or parts by anyone other than an EPI Authorized Service Center
- **Improper environment**
- Excessive or inadequate heating or air conditioning or electrical power failures, surges, or other irregularities

This three-year limited warranty does not cover any of the product's firmware or hardware that you or any third party have modified or altered; you bear the sole responsibility and liability for any such modification or alteration. ALL EXPRESS AND IMPLIED WARRANTIES FOR THIS PRODUCT (INCLUDING THE WARRANTIES OF MERCHANTABILITY AND FITNESS FOR A PARTICULAR PURPOSE) ARE LIMITED IN DURATION TO A PERIOD OF THREE (3) YEARS FOR PARTS AND LABOR AND ONE (1) YEAR FOR CRT TUBE OR LCD PANEL FROM THE ORIGINAL DATE OF CONSUMER PURCHASE. NO WARRANTIES (EITHER EXPRESSED OR IMPLIED) APPLY AFTER THIS PERIOD. IN THE UNITED STATES OF AMERICA, SOME STATES DO NOT ALLOW LIMITATIONS ON HOW LONG AN IMPLIED WARRANTY LASTS, SO THE ABOVE LIMITATIONS MAY NOT APPLY TO YOU.

EPI OBLIGATIONS AND YOUR REMEDIES HEREUNDER ARE SOLELY AND EXCLUSIVELY AS STATED HERE. EPI' LIABILITY, WHETHER BASED ON CONTRACT, TORT. WARRANTY, STRICT LIABILITY, OR OTHER THEORY, SHALL NOT EXCEED THE PRICE OF THE INDIVIDUAL UNIT WHOSE DEFECT OR DAMAGE IS THE BASIS OF THE CLAIM. IN NO EVENT SHALL ENVISION PERIPHERALS, INC. BE LIABLE FOR ANY LOSS OF PROFITS, LOSS OF USE OR FACILITIES OR EQUIPMENT OR OTHER INDIRECT, INCIDENTAL, OR CONSEQUENTIAL DAMAGE. IN THE UNITED STATES OF AMERICA, SOME STATES DO NOT ALLOW THE EXCLUSION OR LIMITATION OF INCIDENTAL OR CONSEQUENTIAL DAMAGES. SO THE ABOVE LIMITATION MAY NOT APPLY TO YOU. ALTHOUGH THIS LIMITED WARRANTY GIVES YOU SPECIFIC LEGAL RIGHTS. YOU MAY HAVE OTHER RIGHTS WHICH MAY VARY FROM STATE TO STATE.

In the United States of America, this limited warranty is only valid for Products purchased in the Continental United States, Alaska, and Hawaii.

Outside the United States of America, this limited warranty is only valid for Products purchased in Canada.

Information in this document is subject to change without notice. For more details, please visit:

**USA:** <http://us.aoc.com/support/warranty>

**ARGENTINA:** <http://ar.aoc.com/support/warranty>

**BOLIVIA:** <http://bo.aoc.com/support/warranty>

**CHILE:** <http://cl.aoc.com/support/warranty>

**COLOMBIA:** <http://co.aoc.com/warranty>

**COSTA RICA:** <http://cr.aoc.com/support/warranty>

**DOMINICAN REPUBLIC:** <http://do.aoc.com/support/warranty>

**ECUADOR:** <http://ec.aoc.com/support/warranty>

**EL SALVADOR:** <http://sv.aoc.com/support/warranty>

**GUATEMALA:** <http://gt.aoc.com/support/warranty>

**HONDURAS:** <http://hn.aoc.com/support/warranty>

**NICARAGUA:** <http://ni.aoc.com/support/warranty>

**PANAMA:** <http://pa.aoc.com/support/warranty>

**PARAGUAY:** <http://py.aoc.com/support/warranty>

**PERU:** <http://pe.aoc.com/support/warranty>

**URUGUAY:** <http://pe.aoc.com/warranty>

**VENEZUELA:** <http://ve.aoc.com/support/warranty> **IF COUNTRY NOT LISTED:** <http://latin.aoc.com/warranty>